# CRYSTAL: RESCHEDULING A CRYSTAL REPORT

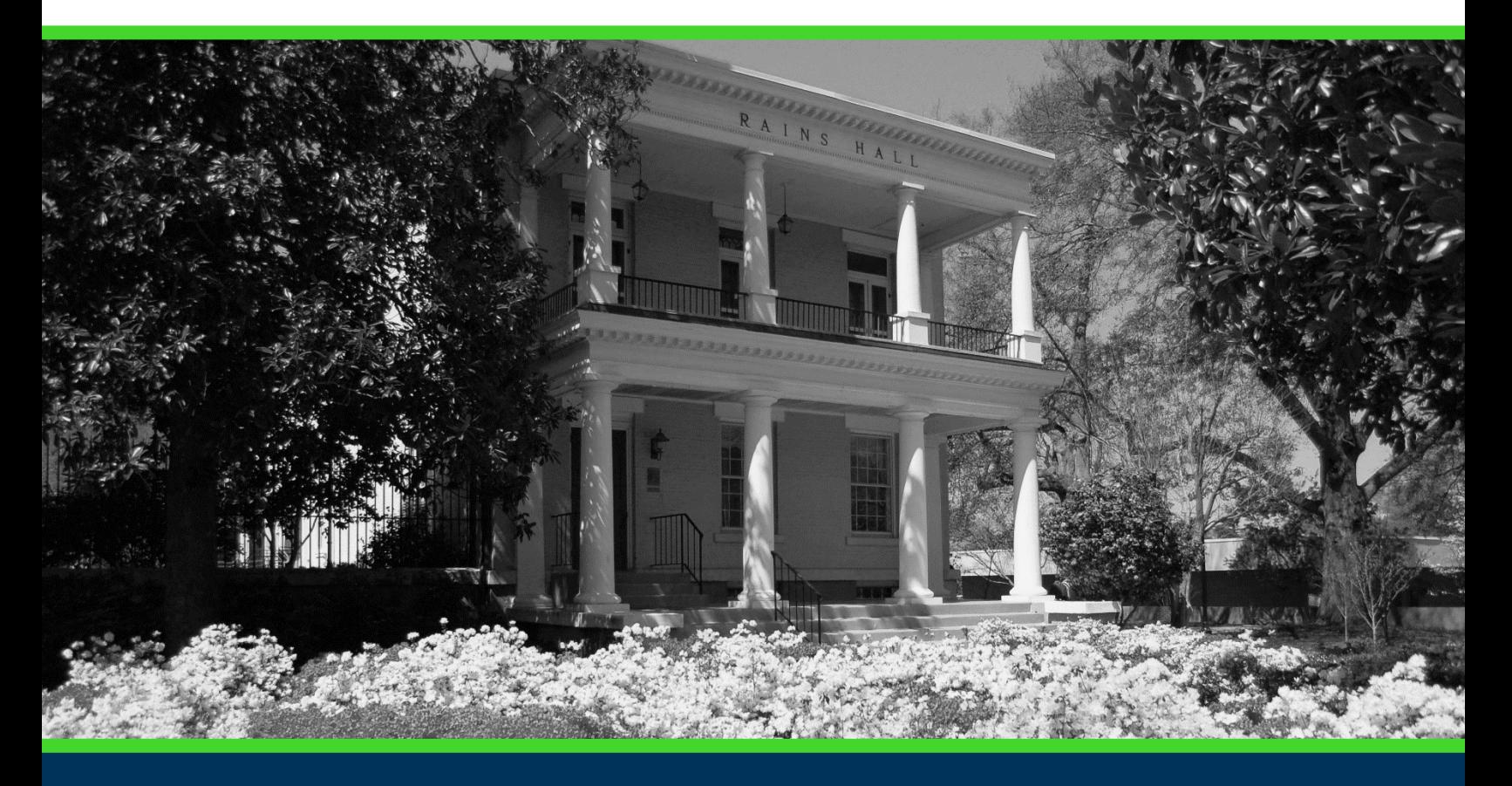

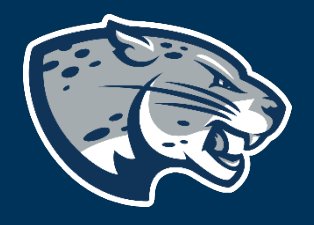

# OFFICE OF THE REGISTRAR USER INSTRUCTIONS

## **TABLE OF CONTENTS**

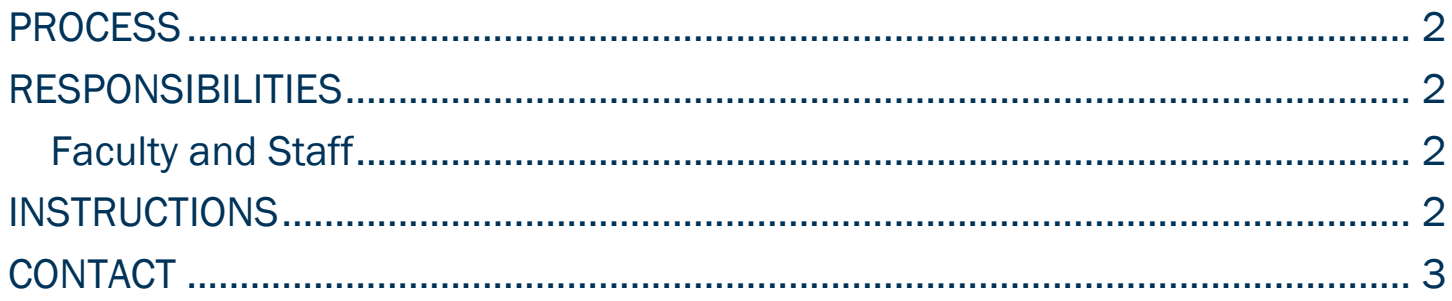

#### <span id="page-2-0"></span>PROCESS

The Office of the Registrar is responsible for ensuring student data accuracy that allows for end users to run and reschedule reports at their convenience. Rescheduling a report allows the user to use a previously run report instance as the start of their report query instead of having to enter/change all parameters when a report is first scheduled. The user is able to only change one or more parameters as needed to get the information needed.

# <span id="page-2-1"></span>RESPONSIBILITIES

#### <span id="page-2-2"></span>FACULTY AND STAFF

Users have the option to reschedule an existing report within Crystal. Rescheduling a report is used when a report has been run but you need to change one or more parameters.

# <span id="page-2-3"></span>INSTRUCTIONS

- 1. Find the report you wish to reschedule from the report history listing.
- 2. Click the report title you wish to reschedule to highlight the report listing blue.
- 3. Click "More Actions" from the top menu bar.

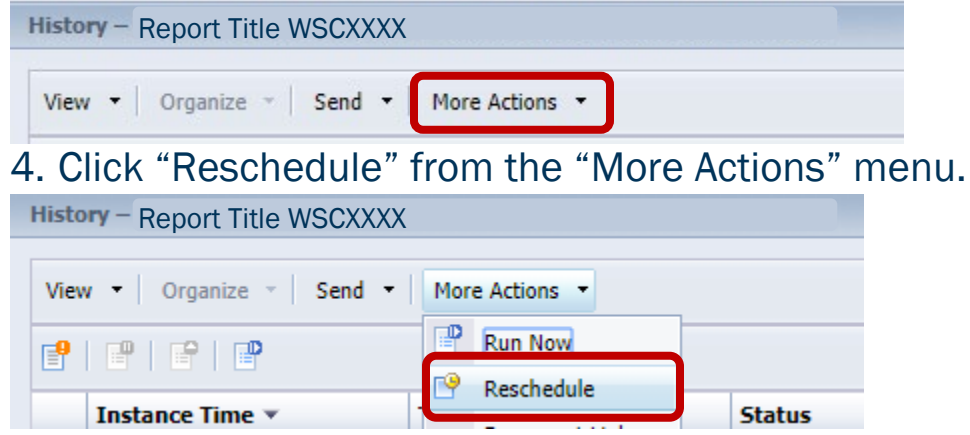

5. Choose "Prompts" from the options in the left menu.

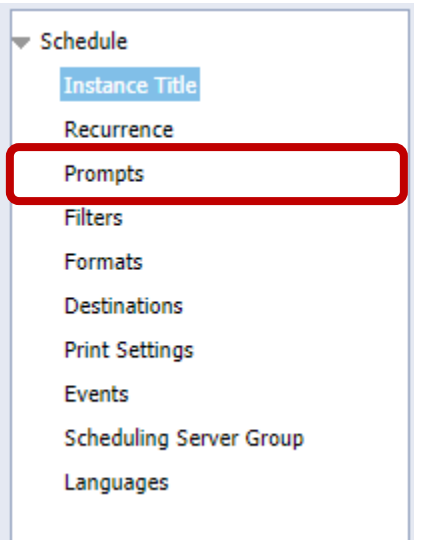

6. Choose "Edit Values" to update the parameters, as needed.

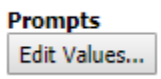

7. Once updated to the required parameters, click OK. The current window will close, and you will return to the "Prompts" menu.

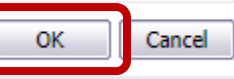

8. Click "Schedule" to run the report. This will open a new window with the report history listing.

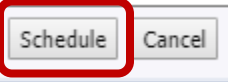

9. When the report is complete, the status will update to "Success".

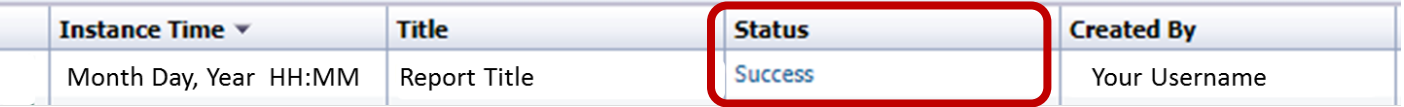

10. Click the "Instance Time" of the report to open the output.

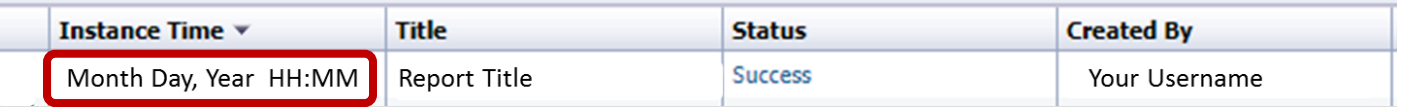

### <span id="page-3-0"></span>**CONTACT**

If you have any additional questions, please contact our office at [banneraccess@augusta.edu.](mailto:banneraccess@augusta.edu)